**Je m'assure que mon envoi est en règle et que la marchandise ne fait pas l'objet de restrictions !**

# **Envois postaux internationaux Je déclare mes informations douanières en ligne !**

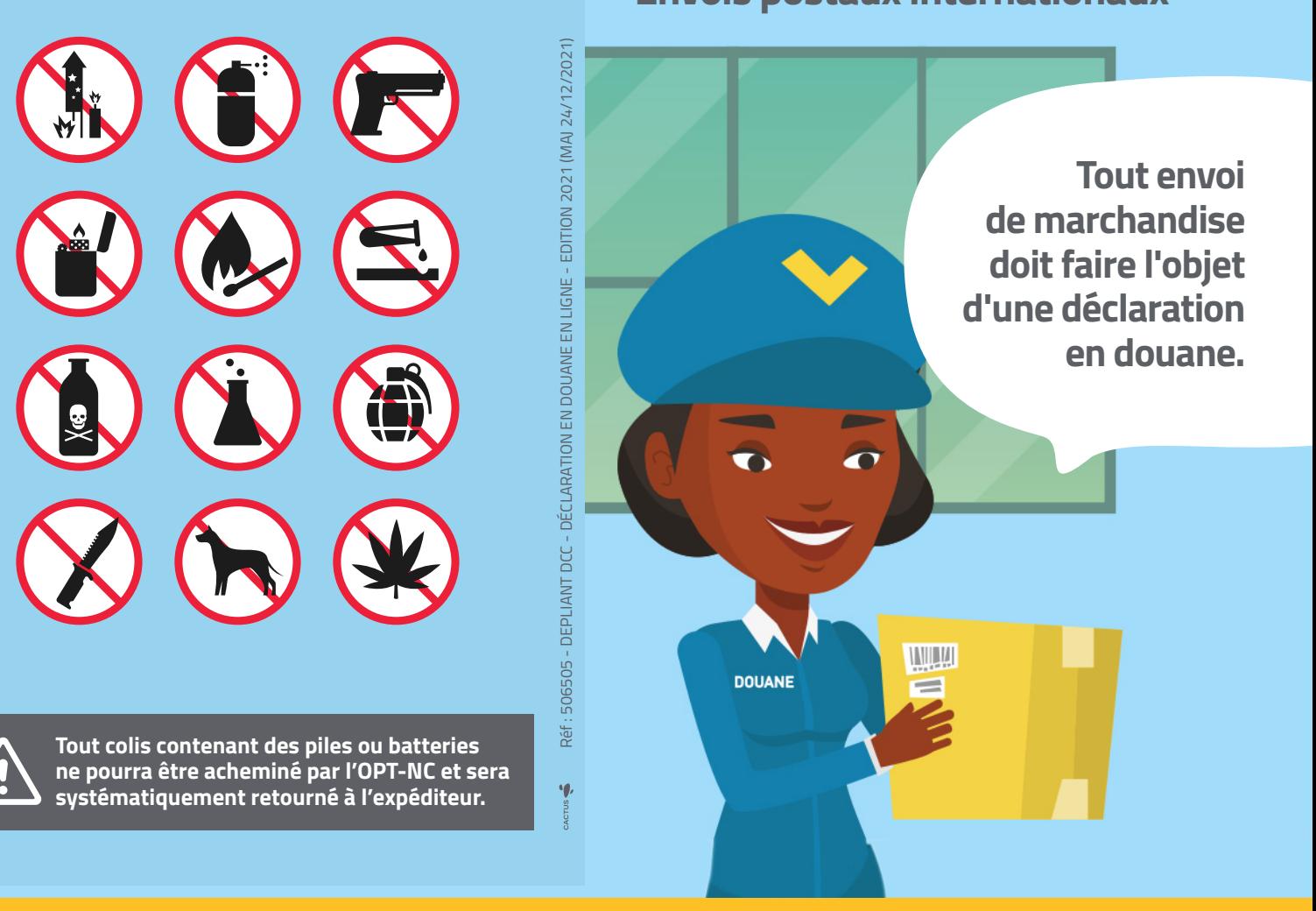

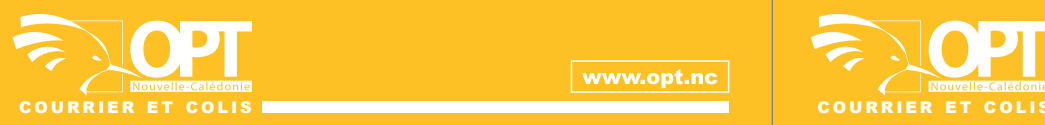

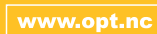

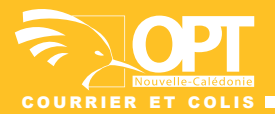

www.opt.nc

# **Simplifiez-vous la vie en téléchargeant l'application EAD Customs Declarations** »

Google Plav

Sisponible sur<br>
App Store

# **Comment déclarer mes informations douanières en ligne ?**

**Rappel : L'expéditeur**

- **renseigne en agence la déclaration de douane dite « CN22 » ou « CN23 ».**
- **renseigne sur l'imprimé postal la liste des biens.**
- **joint à l'extérieur du colis, une facture affichant la valeur marchande du contenu pour faciliter le dédouanement à l'arrivée.**

#### **1. JE DÉCLARE DEPUIS L'APPLICATION « EAD CUSTOMS DECLARATIONS »**

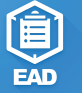

### **2. JE SÉLECTIONNE LES PARAMÈTRES DE BASE**

**Uniquement sur l'application smartphone et seulement à la première utilisation.**

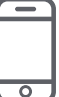

 $\overline{I}$  CALE  $\overline{V}$ 

**1. Je sélectionne les 3 champs d'information :**

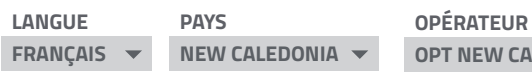

**2. Je clique sur enregistrer** 

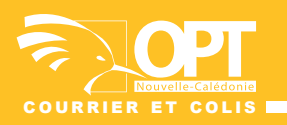

**Seuls les champs comportants une \* ou i sont à renseigner obligatoirement.**

## **3. JE CRÉE UNE DÉCLARATION**

- **1. Je clique sur « Commencez une déclaration vierge »**
- **2. Je saisis les informations de l'expéditeur** (Nom / Adresse / Code postal / Ville / Province / Pays / E-mail / Téléphone...)
- **3. Je clique sur suivant**
- **4. Je saisis les informations du destinataire** (Nom / Adresse / Code postal / Ville / Province / Pays / E-mail / Téléphone)
- **5. Je clique sur suivant**
- **6. Je clique sur « Ajouter pièce de contenu » autant de fois que j'ai de marchandises à déclarer.** (Quantité / Description / Valeur / Poids / Pays d'origine de la marchandise)
- **7. Je clique sur suivant**
- **8. Je sélectionne le type de colis** (Échantillon commercial / Cadeau / Retour de marchandises / Vente de biens)
- **9. Je clique sur suivant**
- **10. Je clique sur signer**
- **11. Je clique sur terminer**

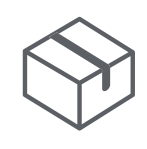

# **4. MA DÉCLARATION EST TERMINÉE**

**Un message de confirmation s'affiche sur mon écran.**

**Il contient un numéro d'identification** de déclaration que je communiquerai à l'OPT**lors de mon envoi.**